# **KPERIENCE**  $\bm{\mathsf{E}}$

## **TROFÉU HDI MELHOR ASSISTENTE VIRTUAL DE SUPORTE**

### **MANUAL DE APOIO** À CANDIDATURA

www.hdibrasil.com.br

falecom@hdibrasil.com.br

+55 11 3071-0906

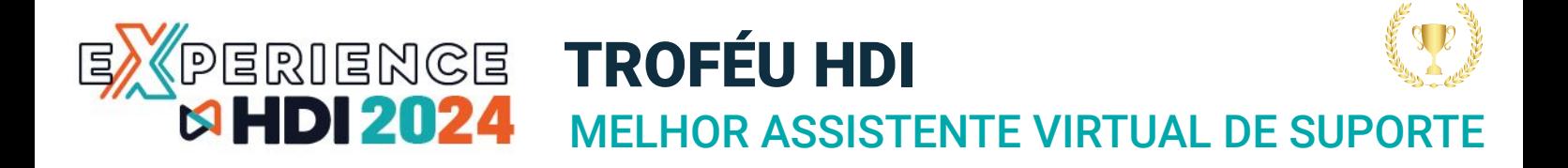

### **Guia de orientação para organizar e submeter as evidências para a categoria da premiação de Melhor Assistente Virtual de Suporte**

O HDI Brasil promove anualmente a premiação dos melhores profissionais e das melhores equipes de suporte a cliente do país.

Todo o processo de inscrição para a premiação é inteiramente **GRATUITO**!

Este documento tem por objetivo lhe auxiliar a reunir todas as informações e evidências a serem enviadas para o comitê julgador do HDI Brasil.

Após reunir todas as informações e organizar as Evidências orientadas neste documento, acesse o formulário de inscrição online para o preenchimento das informações e upload dos arquivos de evidências.

### **As sete categorias da premiação para este ano são:**

- Melhor Analista de Suporte;
- **Melhor Assistente Virtual de suporte**;
- Melhor Coordenador de Suporte;
- Melhor Gerente de Suporte;
- Melhor Experiência do Cliente;
- Melhor Caso de Uso de Tecnologia;
- Melhor Equipe de Suporte.

### **MELHOR ASSISTENTE VIRTUAL DE SUPOR** PERIENGE **TROFÉU HDI**<br>**MHDI 2024** MELHOR ASSISTI

### **Informações e diretrizes do Prêmio**

O HDI premia publicamente o **MELHOR ASSISTENTE VIRTUAL** de suporte em sua Conferência & Expo Internacional.

Este prêmio destina-se aos Assistentes Virtuais, considere como Assistente Virtual (ativados por comandos de voz, ChatBots, inteligência artificial, machine e deep learning).

O Assistente Virtual/Chatbot representa a imagem do suporte perante os clientes, fornecendo serviço de qualidade, e será avaliado sob os aspectos:

Programas de computador criados para simular uma conversação humana. A ferramenta busca responder perguntas em linguagem natural de tal forma que um humano não perceba que fala com uma máquina que se tornam capazes de apreender e se adaptar à experiência singular de cada usuário.

Existe algum Assistente Virtual que se destaque na sua organização? Aquele que você acredita ser merecedor de reconhecimento pelos aspectos mencionados acima? Aqui está a sua oportunidade de vê-lo reconhecido!

As indicações podem ser feitas por gerentes, colegas, clientes ou par da equipe de suporte. Há um limite de 1 indicação por empresa por categoria de premiação, e todas as indicações devem ser aprovadas pelo gerente do departamento.

### **Requisitos da nomeação:**

Se o candidato estiver atuando no Service desk:

Deve estar em operação em, pelo menos, 75% de suas tarefas diárias relacionadas diretamente ao suporte, atendendo clientes/usuários. Deve ter no mínimo 8 meses nesta operação escolhida.

Qualquer vencedor do ano anterior desta premiação não é elegível para a edição deste ano.

Será considerado como inscrito apenas um Assistente Virtual por corporação.

As entrevistas com os representantes dos finalistas serão acompanhadas por profissionais da área convidados pelo HDI, denominado Comitê de Premiação HDI.

### **Critérios-chave de seleção:**

- Detectar a intenção
- Especialistas de Atendimento ao Cliente
- Consultas de usuários vs. Respostas
- Desestruturado vs. estruturado
- Compreender e evoluir vs. Ler
- Dialoga / assiste vs. pesquisa
- Solução vs. Ferramenta

Os critérios acima serão explorados mais adiante no documento de apoio

### **Entrevistas**

As entrevistas com os representantes dos finalistas serão acompanhadas por profissionais da área convidados pelo HDI, denominado Comitê de Premiação HDI.

**IMPORTANTE!** As entrevistas com os representantes dos finalistas serão realizadas através de reunião virtual, em data a ser definida. O Comitê de Premiação HDI informará a cada representante dos finalistas a data e o horário de sua entrevista (convocação pelo Google Meet). Em caso de atraso, o candidato será desclassificado.

O HDI Brasil anunciará o vencedor em sua Conferência & Expo Internacional.

### **Reunindo as informações para preencher o formulário de inscrição ao prêmio de Melhor Assistente Virtual de Suporte do ano**

### **O formulário de inscrição consiste em 4 etapas:**

- **Etapa 1:** Preencher informações do nomeado
- **Etapa 2:** Preencher informações do nomeador
- **Etapa 3:** Resposta do Questionário e evidências
- **Etapa 4:** Upload e envio das evidências

### **Etapa 1: Você irá preencher as informações básicas do nomeado ao prêmio (infomações do nomeado)**

Veja a seguir, as informações que você vai precisar obter para preencher o formulário do nomeado na categoria:

- Nome ou Apelido do Assistente Virtual;
- Nome da empresa / organização / Cliente;
- Quanto tempo está em operação;
- Endereço da empresa / organização / Cliente;
- Histórico profissional do nomeado.

### **Etapa 2: Você irá preencher as informações básicas da pessoa que está nomeando o assistente ao prêmio. (Informações do nomeador)**

Veja a seguir as informações que você vai precisar obter para preencher o formulário do nomeador na categoria:

- Nome;
- Empresa;
- Cargo;
- E-mail;
- Melhor telefone para contatar o(a) nomeador(a).
- Relação com o(a) nomeado(a); Ex: cliente, fornecedor, parceiro de negócio, usuário, etc.

### **Etapa 3: Você irá preencher o questionário sobre o centro de suporte e as razões para o analista ser merecedor da premiação.**

Você irá preencher o questionário sobre o centro de suporte e as razões para o assistente virtual ser merecedor da premiação. Em seguida você deverá compilar e organizar as evidências, o vídeo de apresentação e enviar ao Comitê Julgador através de serviços de envios de arquivos como We Transfer, Google Drive, OneDrive etc.

Veja a seguir, as informações e evidências que você vai precisar obter e organizar para preencher o formulário da categoria:

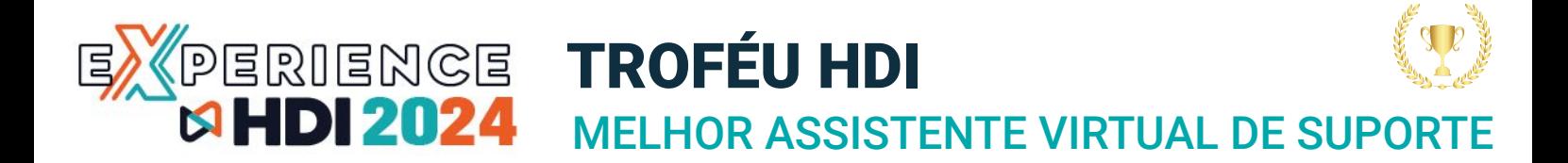

### **Critérios-chave de seleção:**

#### **Qual é a intenção do usuário?**

A intenção é uma ideia ou ação que uma pessoa pensa ou pretende fazer. Os dados existentes e as informações de cada usuário nos permite conhece-lo no detalhe: o seu humor, se prestarmos atenção ao que realmente ele necessita, vamos entender qual o motivo de sua interação, o que o estimula, o que procura resolver.

Podemos avaliar se essa pessoa está interessada em comprar, se está interessada em um determinado serviço em particular, se precisa de ajuda numa transação ou se simplesmente quer interagir como um passatempo. Podemos aprender muito com as perguntas que recebemos, com as consultas que nos chegam, as informações que os usuários buscam, através de qual rede e canal usaram para se comunicar.

Detectar a intenção é uma habilidade fundamental para dar respostas corretas. Um assistente virtual eficaz tem que entender a intenção do usuário dentro do contexto do diálogo, interpretar o que foi dito de uma maneira coloquial pelos usuários e conseguir satisfazer essas necessidades em tempo real, nos diferentes canais de comunicação, sempre captando a lógica e as regras cada canal, e tudo isso logo na primeira interação.

O processo de tabulação e avaliação dos jurados do Comitê de Premiação do HDI levará em consideração as 6 características destacadas abaixo em um assistente virtual:

#### **1. Especialistas de Atendimento ao Cliente**

Verifique se o seu fornecedor é um especialista em Atendimento ao Cliente e se tem experiência em atender e entender interações de clientes dos segmentos mais exigentes no atendimento ao cliente, tais como: telecomunicações, setor financeiro, e-commerce, governos e serviços públicos. Este é um sinal de que a solução de Assistente Virtual é focada e especializada em abordar os principais temas que afetam esses setores.

#### **2. Consultas de Usuários vs. Respostas**

Para realmente entender as intenções dos usuários, o foco deve estar nas perguntas e não na busca de respostas ou textos que correspondam a partes da frase que foi digitada. A compreensão de um assistente virtual experiente deve ser capaz de automatizar o uso da linguagem, a partir de sua menor entidade: a palavra; e a partir disso, associá-la a significados específicos para poder assim entregar a resposta correta.

### MELHOR ASSISTENTE VIRTUAL DE SUPORTE PERIENGE **TROFÉU HDI**<br>**MHDI 2024** MELHOR ASSISTI

#### **3. Desestruturado vs. Estruturado**

A maneira estruturada é baseada nas regras padrão das construções lógicas das frases, nas quais se prevê que uma palavra deve aparecer em determinado momento dentro dessa estrutura. Porém, isso só funciona com a linguagem utilizada formalmente, da maneira formal de escrever, o que é exatamente o oposto ao que é usado pelas pessoas para conversar ou comunicar-se em um diálogo natural. Um motor de compreensão da linguagem natural, tem que ter as ferramentas necessárias para, inferir, deduzir, interpretar ou desagregar sem usar tantas teorias, tanta estrutura. Deve simplesmente interpretar e compreender exatamente o que um usuário expressa em suas próprias palavras.

#### **4. Compreender e Evoluir vs. Ler**

Um assistente virtual deve ser capaz de entender a intenção do usuário. Ao interpretar a forma não estruturada de comunicação, ele deve levar em consideração o contexto (canal de contato, dados do usuário, tema principal, produto ou serviço, etc) e entender a real intenção, evoluindo a cada interação do usuário. Deve permitir conhecer este contexto da conversação e entregar consistência nas respostas, sempre aprendendo das interações que não pode resolver, e as incorporando ao vocabulário e sua base de conteúdo.

### **5. Dialoga / Assiste vs. Pesquisa**

A pesquisa é gerada no âmbito de perguntas e respostas, isso só funciona quando o que se pretende é um conteúdo muito específico ou estruturado, que se limita a um processamento de dados. Um assistente virtual eficaz, ao invés, conversa com o usuário, interagindo com a pessoa para saber a sua verdadeira intenção. O que faz da maneira mais natural possível, fornecendo a sua melhor resposta, estabelecendo e mantendo uma conversa fluida.

#### **6. Solução vs. Ferramenta**

Um assistente virtual, além de ser uma ferramenta para o serviço de atendimento automatizado ao cliente deve ser uma solução que efetivamente resolva uma pergunta, um problema, necessidade ou dificuldade. Para isso, é necessário permitir a integração com qualquer sistema legado e assim conseguir entregar a resolução da solicitação do cliente em tempo real, a partir da primeira interação.

### MELHOR ASSISTENTE VIRTUAL DE SUPORTE PERIENGE **TROFÉU HDI**<br>**MHDI 2024** MELHOR ASSISTI

### **Questionário/Evidências:**

1. Em 150 palavras, explique o porquê de ter nomeado este Assistente Virtual: **EVIDÊNCIA SUGERIDA:** Indicadores de desempenho do Assistente Virtual seguem a seguir, alguns exemplos e explanações:

#### **Taxa de resolução de incidentes por automação**

Entender nessa métrica a quantidade de incidentes resolvidos na camada de Bots, com intuito de analisar se o custo das tecnologias estão de fato fazendo sentido como resultado para o negócio. Ainda, entender a contribuição dos robôs perante a quantidade total de chamados.

#### **Retenção**

Essa métrica pode representar tanto a quantidade como a qualidade do relacionamento dos usuários com o bot. Quantas pessoas continuaram a conversa sem desistir? Quantas tiveram seu problema resolvido dentro do bot, sem precisar de escalação (quando o atendimento é direcionado a um atendente humano)? E quantas voltaram a conversar com o bot?

### **Tempo médio de interação com o robô**

O tempo médio de cada interação pode ser uma métrica interessante para compreender o funcionamento do fluxo. Quanto tempo o bot demora para responder uma pergunta simples? Essa espera por uma resposta pode estar impactando na quantidade de pessoas que finaliza ou não uma conversa com sucesso.

#### **Custo por atendimento**

Comparar a performance do chatbot com os outros canais de comunicação pode ajudar na redução efetiva de custos. Para entender se ele está sendo vantajoso financeiramente, você pode acompanhar as pessoas que não conseguiram resolver seu problema com o chatbot e recorreram ao canal telefone, ou então a porcentagem de usuários que passou a usar o bot em vez de ligação para entrar em contato.

### **Satisfação do usuário nos atendimentos automáticos**

Uma pesquisa de satisfação específica para atendimentos automáticos após o atendimento por bot, para entender se de fato os robôs estão satisfazendo os usuários. Isso aqui é muito importante, porque pode mostrar algo que a TI não esperava, como por exemplo uma barreira cultural na empresa que prefere falar com humanos ao invés de bots em qualquer instância, enfim.

#### **Nível de maturidade da automação (bots com IA)**

Existem diferentes tipos de chatbot, e alguns deles contam com inteligência artificial. Uma das vantagens dessa tecnologia é oferecer conversas mais naturais e fluidas aos usuários graças ao Processamento de Linguagem Natural, que permite ao bot reconhecer as mensagens escritas pelas pessoas. Dessa forma, mapear possíveis mensagens é fundamental para criar um chatbot que consiga conversar com o público da melhor maneira possível, e conferir as perguntas que ele reconheceu (ou não) é imprescindível para ampliar essa base de dados e torná-la cada vez mais completa.

- 2. Em 150 palavras, dê um exemplo de excelente serviço ao cliente fornecido por este Assistente Virtual: **EVIDÊNCIA SUGERIDA:** Reconhecimento do Usuário/Premiação do Mercado recebida pelo Assistente Virtual, registro de elogio (e-mail), outros.
- 3. Em 150 palavras, dê um exemplo de como o Assistente Virtual ajudou a equipe de suporte? **EVIDÊNCIA SUGERIDA:** Iniciativas proativas, Redução de Chamados, Melhora da Imagem do Centro de Suporte, etc…
- 4. Em 150 palavras, dê exemplos da competência técnica que este Assistente Virtual possui: **EVIDÊNCIA SUGERIDA:** Indicadores de Resolução de Chamados de baixa, média e alta complexidade, etc…
- 5. Em 250 palavras, dê um exemplo de como esse Assistente Virtual se superou para atender os seus clientes? **EVIDÊNCIA SUGERIDA:** Evidências de Pensamento Criativo, pensamento crítico e habilidade de resolução de problemas.

### MELHOR ASSISTENTE VIRTUAL DE SUPORTE PERIENCE **TROFÉU HDI**<br>**¤HDI 2024** MELHOR ASSISTI

### **Vídeo de apresentação**

Nos encaminhe um vídeo, nada trabalhoso com edição. Queremos algo simples, geralmente gravado do próprio celular, trazendo espontaneidade, sinceridade e empolgação.

Este vídeo será apresentado juntamente com o formulário e evidências para o Comitê de Premiação HDI.

Este vídeo também será exibido no evento, caso o candidato se torne um dos 3 finalistas

### **Dicas sobre o que apresentar no vídeo do assistente virtual:**

- 1. Uma Apresentação do Assistente Virtual
- 2. Enfatize suas características relevantes
- 3. Um excelente exemplo de atendimento ao usuário Case Real?

### **Instruções sobre o tamanho e formatos do vídeo de apresentação:**

- Formatos: MP4, AVI ou MOV
- Resolução e tamanho: 1080p (1920x1080) layout horizontal (16x9).
- Tamanho máximo: até 50MB
- Duração Máxima: até 45 segundos

### **Dicas sobre o envio dos arquivos ao Comitê Julgador do HDI Brasil:**

Os arquivos serão enviados por você utilizando serviços online de envios de arquivos como: WeTransfer.com, Google Drive, Onedrive, etc..

Agradecemos sua disponibilidade em nomear esse assistente virtual ao prêmio HDI de Melhor Assistente Virtual de Suporte do ano.

Boa sorte ao seu nomeado!

Atenciosamente,

Comitê HDI Brasil

- E-mail: trofeu@hdibrasil.com.br
- Telefone: (11) 3071-0906

# **KPERIENCE** <u> E,</u>

## **TUTORIAIS DE COMO** ENVIAR AS EVIDÊNCIAS **E O VÍDEO DE APRESENTAÇÃO**

**SUPORTE:** falecom@hdibrasil.com.br

### MELHOR ASSISTENTE VIRTUAL DE SUPORTE **PERIENGE TROFÉU HDI<br>MHDI 2024** MELHOR ASSISTI

### **Usando o Wetransfer.com**

- 1. Acesse o site do WeTransfer em www.wetransfer.com.
- 2. Na página inicial, clique no botão "Adicionar seus arquivos" ou arraste e solte os arquivos que deseja enviar para a área indicada.
- 3. Insira o endereço de e-mail do destinatário no campo "E-mail do destinatário".
- 4. Insira seu próprio endereço de e-mail no campo "Seu e-mail".
- 5. Opcionalmente, você pode adicionar uma mensagem no campo "Mensagem".
- 6. Clique no botão "Transferir" (ou "Enviar") para iniciar o envio dos arquivos.
- 7. Aguarde até que os arquivos sejam carregados e o processo de transferência seja concluído.
- 8. Uma vez concluída a transferência, você receberá um e-mail de confirmação e o destinatário também receberá um e-mail com um link para baixar os arquivos.

Lembre-se de que o WeTransfer possui limitações de tamanho de arquivo para transferências gratuitas. Se os arquivos forem muito grandes, você pode precisar de uma conta premium.

### **Como compartilhar arquivos com o Google Drive?**

Para compartilhar arquivos no Google Drive para que qualquer pessoa com o link tenha acesso, siga estes passos:

- 1. Abra o Google Drive (drive.google.com) e faça login, se necessário.
- 2. Selecione o arquivo ou pasta que deseja compartilhar.
- 3. Clique com o botão direito do mouse no arquivo ou pasta e selecione "Compartilhar" no menu suspenso.
- 4. Na janela de compartilhamento, clique em "Obter link compartilhável" ou "Copiar link" (dependendo da interface do Google Drive).
- 5. No menu suspenso ao lado do link, escolha quem pode acessar o link:
	- a. "Qualquer pessoa com o link" permite que qualquer pessoa com o link acesse o arquivo ou pasta.
	- b. "Qualquer pessoa na sua organização com o link" limita o acesso a pessoas dentro da sua organização.
- 6. Se desejar, você pode definir permissões adicionais, como permitir que as pessoas visualizem, comentem ou editem o arquivo.
- 7. Clique em "Copiar link" e compartilhe o link com as pessoas com quem deseja compartilhar o arquivo.

Lembre-se de que mesmo que o arquivo seja compartilhado com qualquer pessoa com o link, elas ainda precisarão do link para acessar o arquivo.

### **Como compartilhar arquivos com o OneDrive?**

Para compartilhar arquivos no OneDrive para que qualquer pessoa com o link tenha acesso, siga estes passos:

- 1. Acesse o site do OneDrive e faça login na sua conta.
- 2. Navegue até o arquivo ou pasta que deseja compartilhar.
- 3. Clique com o botão direito do mouse no arquivo ou pasta e selecione "Compartilhar" no menu suspenso.
- 4. Na janela de compartilhamento, clique em "Obter um link" ou "Criar um link" (dependendo da interface do OneDrive).
- 5. Escolha o tipo de link que deseja criar:
	- a. "Somente visualização" permite que as pessoas vejam o arquivo, mas não o editem.
	- b. "Editar" permite que as pessoas vejam e editem o arquivo.
- 6. Copie o link gerado e compartilhe com as pessoas com quem deseja compartilhar o arquivo.
- 7. Se desejar, você pode definir uma data de expiração para o link ou protegê-lo com uma senha.
- 8. Clique em "Aplicar" ou "Concluído" para salvar as configurações de compartilhamento.

Lembre-se de que mesmo que o arquivo seja compartilhado com qualquer pessoa com o link, elas ainda precisarão do link para acessar o arquivo.

Agradecemos sua disponibilidade em inscrever a candidatura ao prêmio HDI de Melhor Analista de Suporte do ano.

### **Boa sorte ao seu nomeado!**

### **Atenciosamente**

- Comitê da premiação HDI Brasil
- E-mail: trofeu@hdibrasil.com.br
- Telefone: (11) 3071-0906